### **Cluster URBM-Sys. Dyn.**

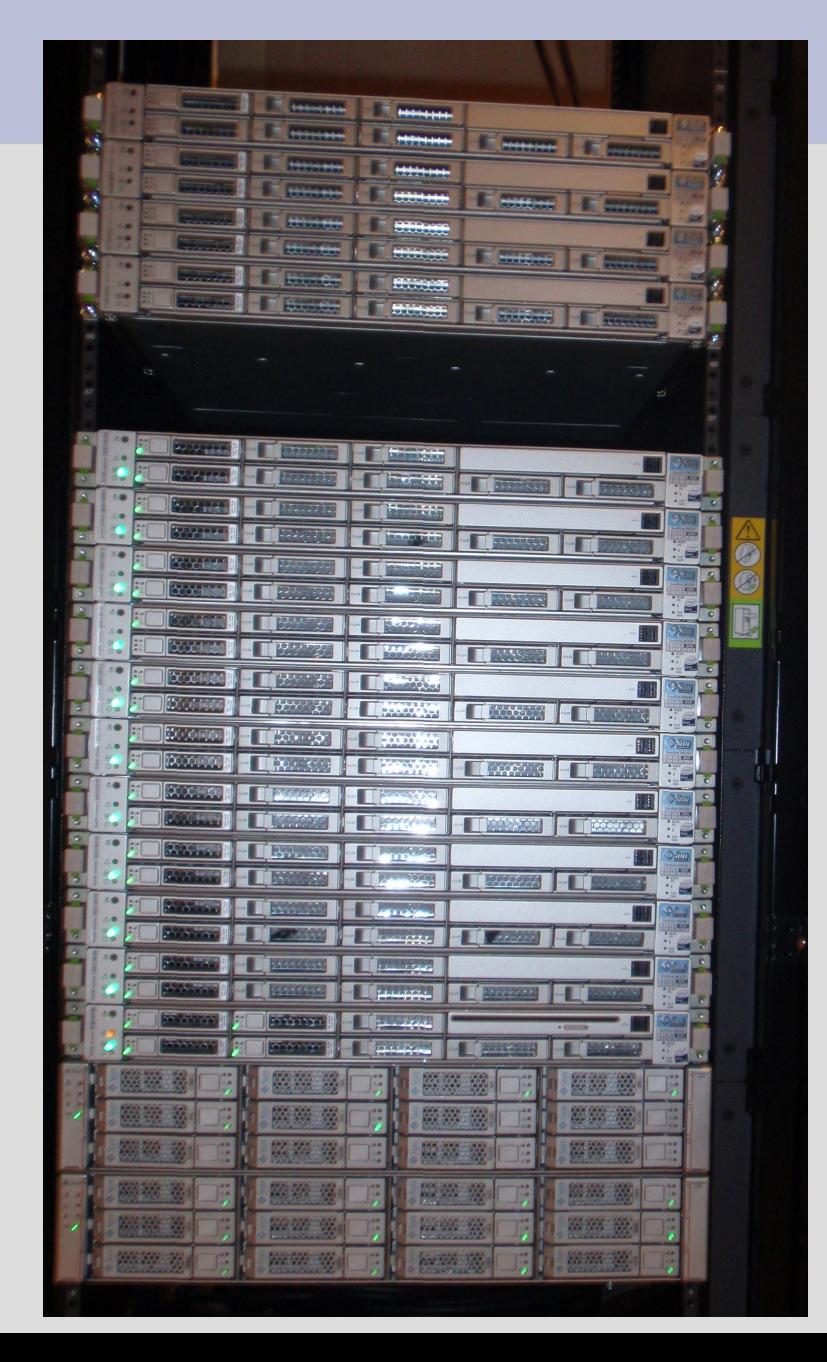

- FUNDP le 05/01/2010
- Unité de Recherche en Biologie Moléculaire
- Unité de Systèmes **Dynamiques** (département de math)

Nicolas Delsate & André Füzfa

### **C'est quoi un cluster ?**

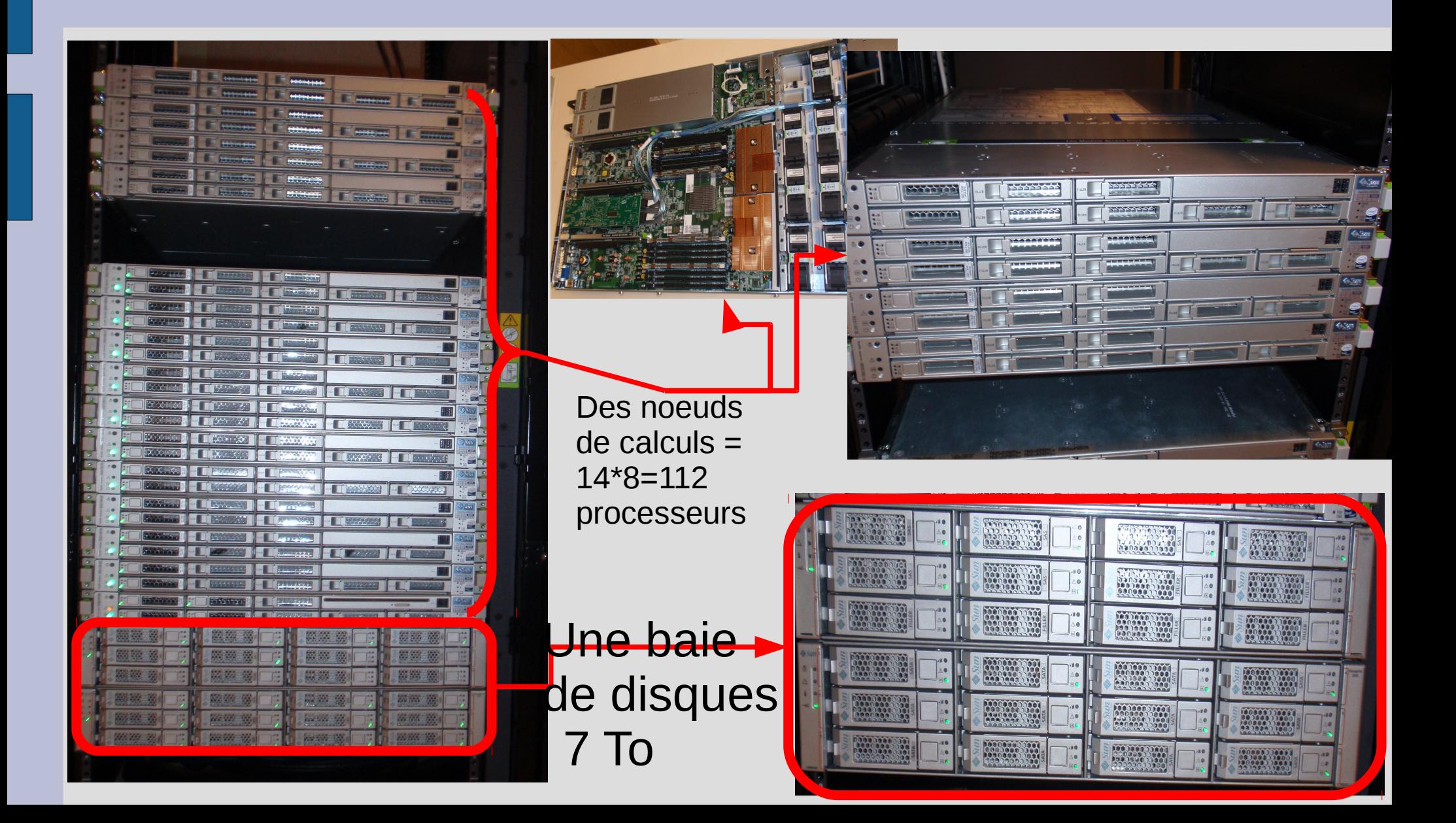

#### **Mais encore...**

Des heures d'installation et de résolution de bugs et problèmes en tout genre

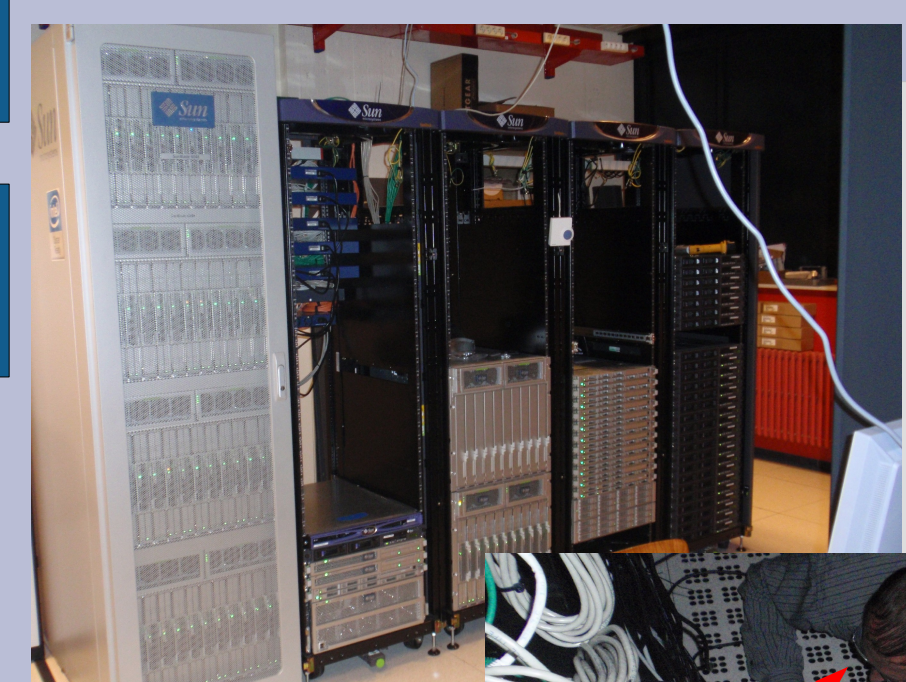

D'autres clusters (nous sommes dans les armoires de l'ISCF).

Des cables et des noeuds ...

Des gens pour la maintenance et l'installation.

Didier Belhomme, Frédéric Wautelet, Fabrice Berger,

Eric Bareke, Bertrand De Meulder, André Füzfa et Nicolas Delsate

#### **Quelques chiffres**

- $\cdot$  14 noeuds => 14\*8=112 processeurs
- 16 Go RAM/noeud et 4 To de Disque
- 1 machine frontale (machine de connexion sur laquelle vous soumettez vos jobs, le cluster fait le reste grâce à SGE pour les envoyer sur les autres noeuds...)
- Plus de 40 000€ investis par l'URBM et 13 000€ investis par le département et/ou l'unité de systèmes dynamiques.

#### **Quels programmes sont disponibles ?**

- Pour compiler :
	- Tout compilateur ''instalable'' par paquet gfortran, gcc, …
	- Ifort (compilateur fortran + debugger + openMP, lapack)
- Pour développer :
	- Emacs, gedit, nano, vi, …
- Ce qu'il n'y a pas, parce que l'on ne permet pas de post-traitement :
	- Matlab, gnuplot

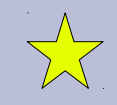

# **Sur la frontale :**

#### **ssh -X monLogin@urbm-cluster.urbm.fundp.ac.be**

- Ce que vous pouvez faire
	- Développer et soumettre vos jobs (SGE)
	- Tester : exécuter votre programme (même en parallèle) mais pas plus de 2 minutes,
	- Un peu de pré-post-traitement type cat, tail, head, ...
- Ce que vous NE pouvez pas faire
	- Exécuter des programmes long (>2min)
- Vous ne pouvez JAMAIS vous connecter aux autres noeuds !

# **SGE (1/6) : Sun Grid Engine**

- SGE est un logiciel de gestion de queues distribuées. Chaque utilisateur peut envoyer des travaux sous forme de script.
- L'avantage principal consiste en la répartition de la charge de calcul sur les machines du cluster.
- Après la lecture de ce document l'utilisateur "saura" soumettre des jobs, suivre les exécutions, et les arrêter éventuellement. Il doit être uniquement considéré comme une première aide.
- Pour toute information complémentaire veuillez consulter les man pages ou la documentation de SGE.

# **SGE (2/6) : Sun Grid Engine**

- qstat pour voir l'état des jobs
- qdel pour supprimer un job
- qsub pour soumettre un job (ou un job paramétrique ou un job parallèle)

pour avoir de l'aide : man qsub par exemple

Mais aussi

- qmon pour lancer l'interface graphique
- qhost pour voir l'état des machines

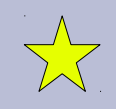

# **SGE (3/6) : qstat informations**

- qstat donne l'état de SES propres jobs (pas ceux des autres)
- qstat -f donne l'état de tous les noeuds
- qstat -u UserBidon

donne l'état des jobs de ''UserBidon''

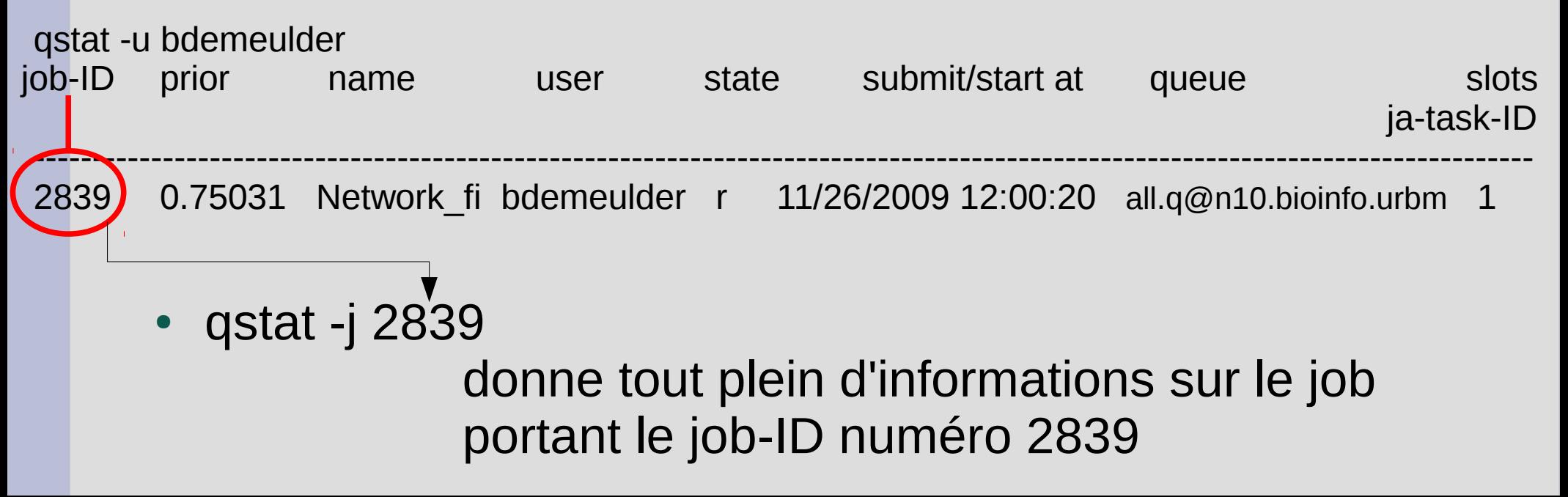

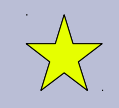

# **SGE (4/6) : qdel supprimer**

- qdel 2839 supprimer le job ayant la job-ID 2839 (seulement si c'est le vôtre !)
- qdel -f 2839 pour forcer (on ne sait jamais que la première instruction ne fonctionne pas)

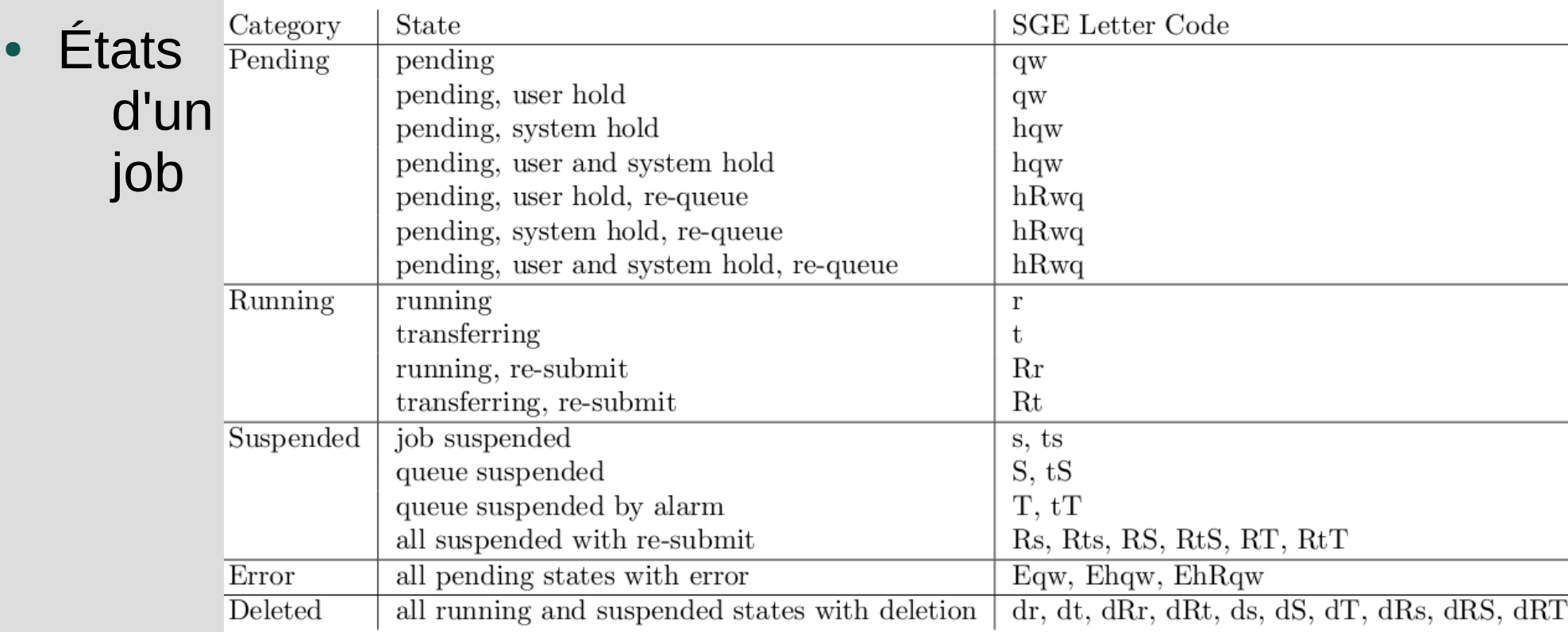

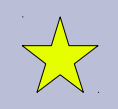

**Finished Jobs** 

I٨

Help

# **SGE (5/6) : qmon interface graphique**

- Gele <sub>SNET</sub> Job control : pour voir les jobs **Pending Jobs Running Jobs** Priority JobName Owner Status Queue Jobld – Pending job ß soumis non encore exécuté QMON +++ Main Control (sur urbm- $\epsilon$  -– Running job : en exécutions Task File – Finished job : terminés e <u>e</u> l O, possibilité de suspendre  $\mathbb{Z}^{\mathbb{Z}}$  $\widehat{\mathbb{W}}^s$ **KET** un job (également avec la commande qhold)
- Queue control pour voir l'état des noeuds
- Le reste ne vous intéresse pas !
- NE PAS UTILISER submit job pour soumettre ses jobs

# **SGE (6/6) : qsub soumettre un job**

- Remarque : une fois un job soumis, vous pouvez vous déconnecter et il continue.
- qsub script.sh soumettre votre script
- qsub -t 1-10 job.sh soumettre un job 10 fois
- Sans argument
- Avec les options indispensable :
- -cwd : lance le job a partir du répertoire courant. Utile, car les fichiers de sortie iront alors dans ce répertoire.
- $-i$  y : pour concaténer les fichiers de sortie ( $*$  o  $*$  e)
- -m e : pour envoyer un email a la fin du job (quand ça fonctionne ...)
- -S /bin/bash: pour définir le shell par défaut

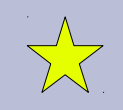

# **Soumettre un job séquentiel**

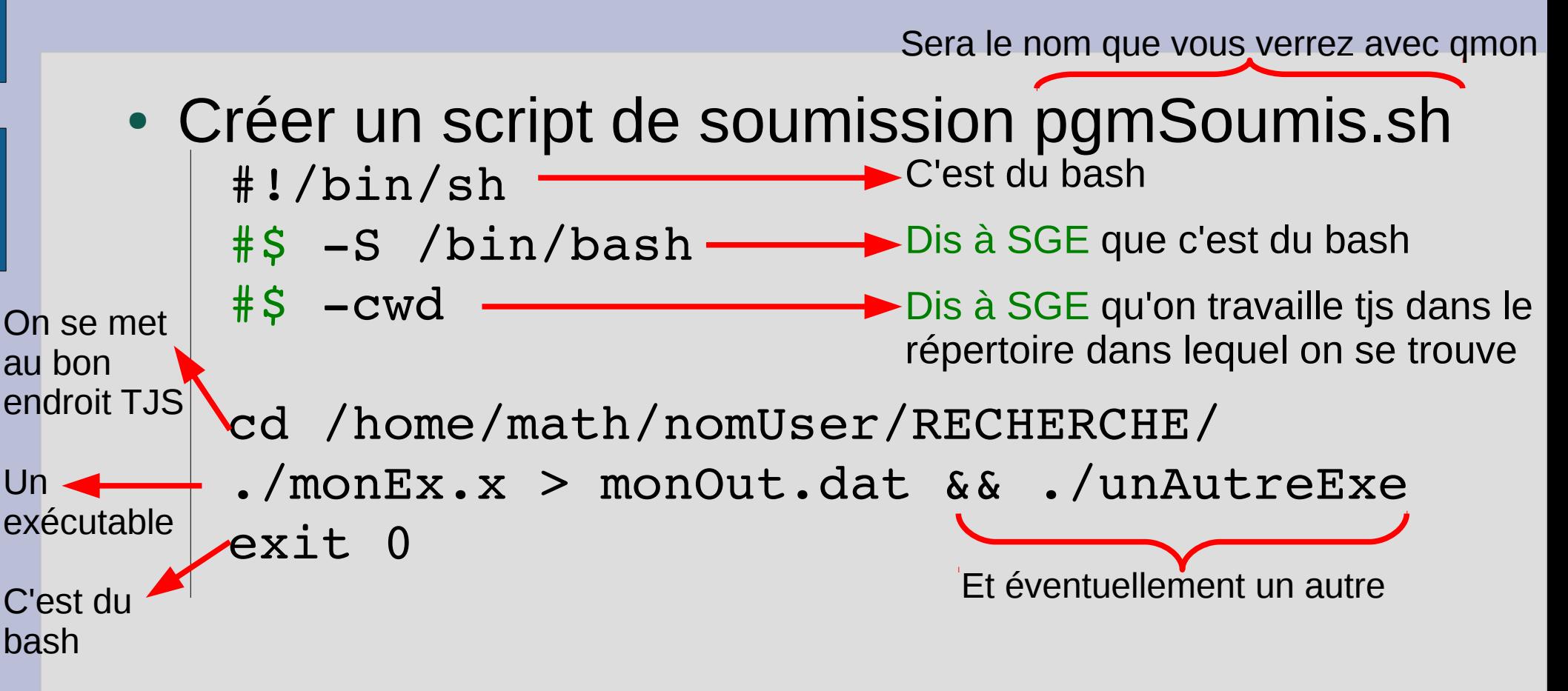

• Soumettre votre script dans une console qsub pgmSoumis.sh

# **Soumettre un job paramétrique (1/3)** *Préparer son code*

 $\frac{1}{2}$ 

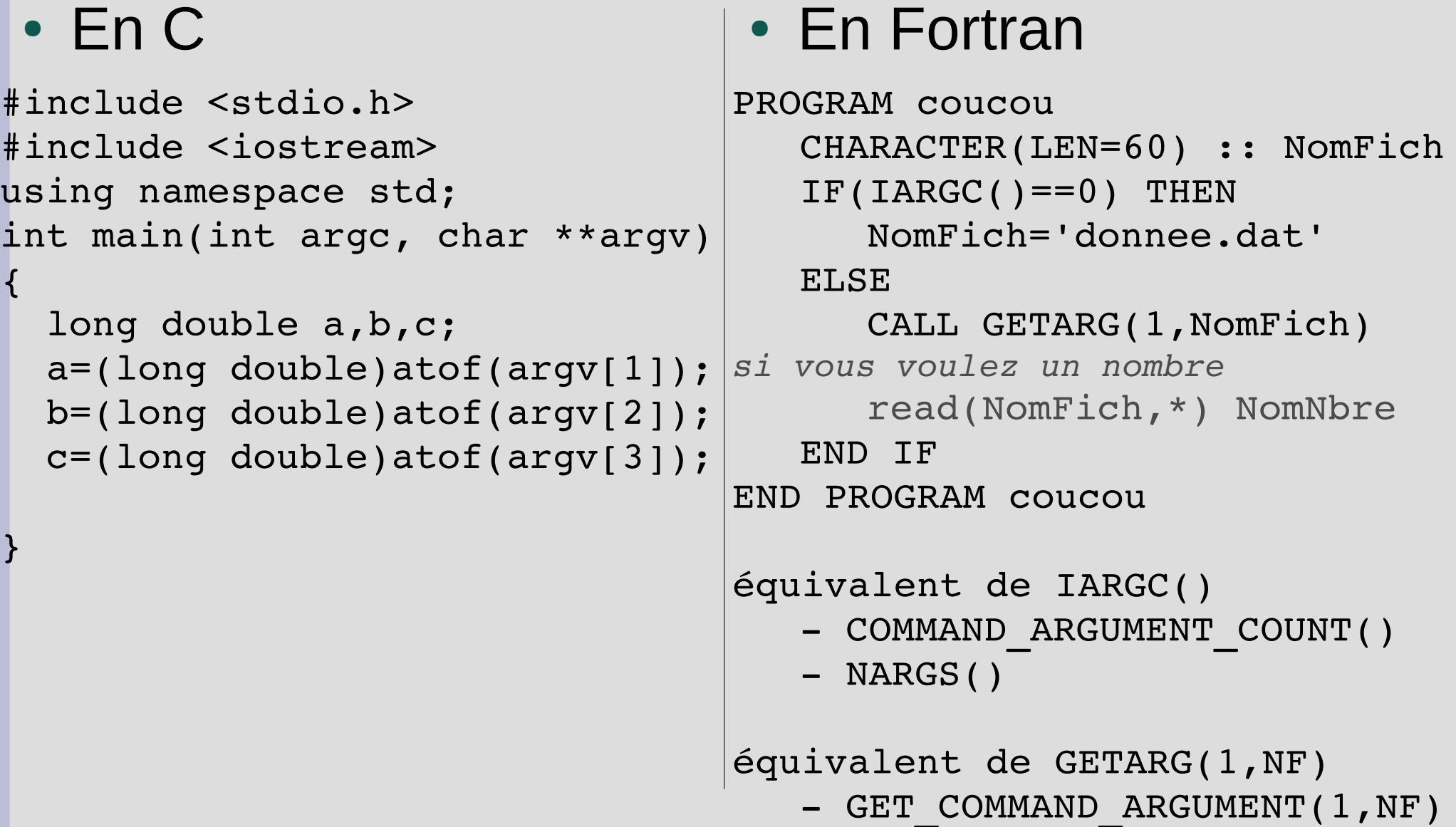

# **Soumettre un job paramétrique (2/3)** *Faire un script et soumettre*

- Créer un script de soumission scriptAr1.Sh #!/bin/bash
	- #\$ -S /bin/bash
	- cd /home/math/nomUser/RECHERCHE/
	- $#S$  –cwd  $\sharp$ \$ -v SGE TASK FIRST=1  $\sharp$ \$ -v SGE TASK LAST=12 #Dit a SGE que c''est un "array job", avec #"tasks" allant de 1 a cptL par pas de 1.

 $#S -t 1-60$ 

#Quand une commande simple dans un "array job" est envoye a un #noeud, son "task number" est stocke dans la variable #SGE TASK ID. Donc nous pouvons utiliser la valeur pour mettre #les resultats qu''on veut.

- ./monExe \$SGE TASK ID \$SGE TASK LAST > a.dat
- Soumettre le script en console: qsub scriptAr1.sh

# **Soumettre un job paramétrique (3/3)** *Ou faire un autre script et soumettre*

- Créer un script de soumission scriptArray.sh #!/bin/bash
	- #\$ -S /bin/bash
	- $#S$  -cwd

cd /home/math/nomUser/RECHERCHE/

 $paramIN=S(cat abc.dat | head - SSGE TASK ID | tail -1)$ 

./monExectuable.x \$paramIN >> fichierOut.dat

• Soumettre votre script dans une console qsub -t 1-7260 scriptArray.sh

Pour dire que c'est du ''array'' le nombre de fois que votre pgm sera lancé MAX 75000

#### **Soumettre un job parallèle**

• Paralléliser son code avec MPI ou openMP

• Apprendre à le soumettre via gsub en lui disant que c'est un job parallèle Pas encore fait !

# **Trucs à savoir dans la console (1/2)**

- size monPgm : permet de connaitre (le premier chiffre que la commande renvoit) la taille minimum, en mémoire, en ko de votre programme. Par exemple 1478438 correspond à 147 Mo.
- time -p ./monPgm : permet de connaître le temps d'exécution de votre programme (affiché à la fin de l'éxécution).

# **Trucs à savoir dans la console (2/2)**

- scp -Crq [login@machine](mailto:login@machine):/Repertoire autreLogin@autrePC:/AutreRepertoire/. Copie Compressée Récursive (q)silencieuse d'un répertoire d'une machine vers une autre
- tail -9 monFichier.dat affiche à l'écran les 9 dernières lignes d'un fichier
- head -3 monFichier.f90 affiche à l'écran les 3 premières lignes d'un fichier
- head -15 | tail -1 monFichier.txt affiche à l'écran la 15ième ligne d'un fichier

● ...

# **Ifort option de compilation**

- -check all : run-time checks on whether array subscript & substring references are within declared bounds + runtime checks for valid pointers +runtime checks for uninitialized variables.
- -g : Produces symbolic debug information in the object file
- -traceback : the compiler generate information in the object file to allow the display of source file traceback information at run time when a severe error occurs
- -debug all : enable debug information and control output of enhanced debug information.
- -ftrapuv : trap uninitialized variables. Initializes stack local variables to an unusual value to aid error detection
- -prec-div : improve precision of floating-point divides (some speed impact)
- -prec-sqrt: determine if certain square root optimizations are enabled
- -O3 : enable -O2 plus more aggressive optimizations that may not improve performance for all programs

# **gcc option de compilation**

- -Os : optimisation
- -Wall : warning all
- …

#### **Attention**

- Vous n'êtes pas seul donc on vous demande une bonne "gestion" de vos jobs
- Il n'y a pas de quota mais ce n'est pas une raison pour exagérer !
- Il est toujours possible (pcq petit groupe) de demander pour faire passer son job devant les autres en cas de besoin URGENT.
- Faites l'effort d'optimiser un peu vos codes quand même. Sur des clusters ''plus professionnels'', l'efficacité des jobs est contrôlée.
- Un peu d'indulgence vis à vis des administrateurs (comme vous l'avez fait jusque maintenant)

#### **La Doc**

- http://perso.fundp.ac.be/~ndelsate/CLUSTER/
- http://wikis.sun.com/display/gridengine62u2/Submitting+Jobs
- https://www.wiki.ed.ac.uk/display/EaStCHEMresearchwiki/Ho w+to+write+a+SGE+job+submission+script
- http://migale.jouy.inra.fr/faq/calcul/utilisation
- http://www.cis.upenn.edu/acg/sge.html
- SGE dans google

● ...

#### **A faire dès la première connexion**

• A votre première connexion vous changez votre mot de passe :

> passwd puis vous suivez les instructions

# **Dans vos papiers**

• Numerical simulations were made on the local computing ressources at Unité de Systèmes Dynamiques (FUNDP, Belgium).

# **Nos problèmes**

- Ifort Intel Cluster Toolkit n'est pas installer et pose des problèmes
- Disque quasi plein
- Maintenance en amateur...

#### **Merci**

- Aux gens de l'URBM, Didier Belhomme, Frédéric Wautelet
- Aux ''béta-testeur'' : André, Benoît et Moi
- Aux gros utilisateurs pour les gros tests : Audrey et moi
- Aux gens que j'ai oublié